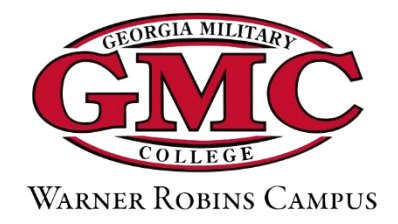

## **How to Apply to GMC-Warner Robins**

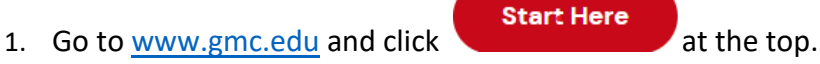

- 2. Click "Apply Now" to begin.
- 3. Choose "GMC Campus" and "Warner Robins" when establishing your account:

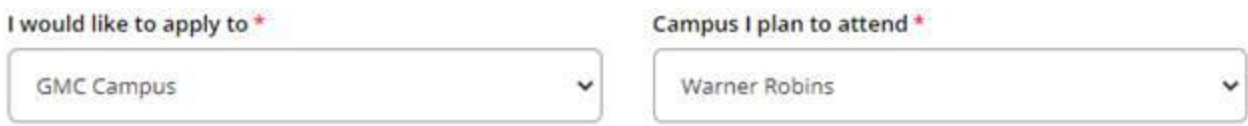

- 4. Click "Create Account" and apply!
- 5. When prompted to choose your academic program, Dual Enrollment is near the bottom.
- 6. After submitting your digital signature, enter promo code **WRDE** on the payment page to waive the application fee.
- 7. An Enrollment Coach will contact you within 2-3 business days.

## **After Submitting Your Application**

8. Have your high school transcript sent electronically to [info.ROB@gmc.edu](mailto:info.ROB@gmc.edu) or by mail to Admissions, 801 Duke Ave, Warner Robins, GA 31093.

\*If you have DE experience at another college, please provide either the unofficial or official transcript showing previously attempted college coursework.

9. Complete the Dual Enrollment Funding Application at [www.gafutures.org.](http://www.gafutures.org/)